## INTERNETREDAKTION DER DIÖZESE GURK **TIPPS FÜR LIVE-STREAMING VIA INTERNET MIT DEM SMARTPHONE**

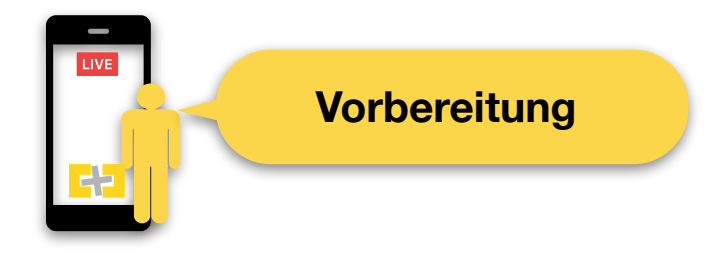

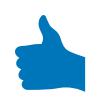

**Verwende ein Stativ** - dann hast du ein verwackelungsfreies Bild

**Das eingebaute Mikrofon** eines modernen Smartphones ist bereits sehr gut. Platziere das Smartphone so nahe als möglich dort, wo gesprochen wird. Für einen noch besseren Ton empfiehlt sich, ein **externes Mikrofon** zu verwenden.

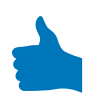

Vor der Übertragung schalte dein Smartphone in den **"Lautlos"- Modus** und die Benachrichtigungen aus. Dann wirst du beim Live-Streamen nicht gestört.

**Teste deine Internetgeschwindigkeit** - mit der App Speedtest für iPhone und Android kannst du einen Test durchführen. Wichtig ist die Upload-Geschwindigkeit, sie sollte mindestens 2 MBit / Sek betragen - dann kannst du die Übertragung sicher durchführen.

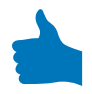

**Datenvolumen prüfen**: Hast Du genügend Daten in Deinem Vertrag übrig? Die Live-Videos sind nämlich ziemliche "Datenfresser".

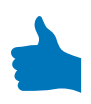

**Akku überprüfen**, damit der Strom beim Live-Videobroadcasting nicht ausgeht. Die Übertragung ist ein richtiger "Stromfresser". Wir empfehlen, eine **externe Powerbank** zu verwenden. Sie versorgt das Smartphone mit genügend Strom.

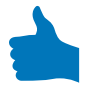

**Informiere** deine Fans auf Facebook, die Besucher deiner Webseite oder Freunde über WhatsApp **rechtzeitig über die Live-Übertragung.**

## INTERNETREDAKTION DER DIÖZESE GURK **TIPPS FÜR LIVE-STREAMING VIA INTERNET MIT DEM SMARTPHONE**

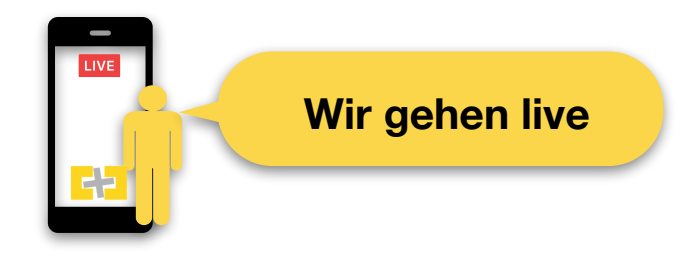

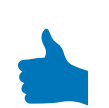

## **Als Plattform empfehlen wir Facebook.**

Eine Übertragung auf Youtube ist mit dem Smartphone derzeit erst ab 1000 Abonnenten des Youtube Kanals möglich.

Hinweis: Facebook Live-Videos sind ohne Anmeldung bei Facebook zu sehen, eine Einbindung in einen Bericht/Artikel der Diözesanwebsite [www.kath-kirche](http://www.kath-kirche-kaernten.at)[kaernten.at](http://www.kath-kirche-kaernten.at) ist auch für Pfarren und kirchliche Organisationen durch die integrierte Oembed-Schnittstelle problemlos möglich.

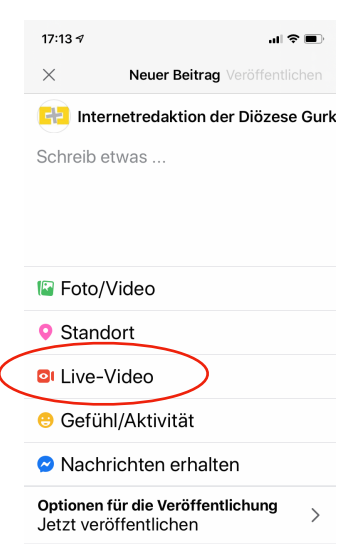

Screenshot Facebook Seiten Manager App / iOS

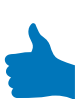

Die Live-Übertragungen erfolgen meistens im **Format** 16:9, du kannst aber sowohl im Querformat als auch im Hochformat streamen. **Achtung: zuerst das Smartphone richtig drehen und dann erst live gehen** - die Bildausrichtung bleibt bestehen.

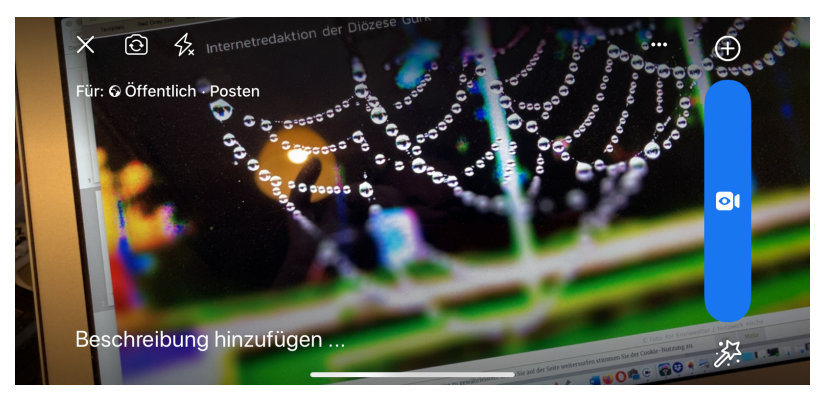

Screenshot Facebook Seiten Manager App / iOS

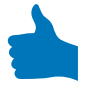

**Wenn du das Smartphone in die richtige Position gebracht hast und die Internetverbindung gut ist, dann kannst du live gehen.**

## INTERNETREDAKTION DER DIÖZESE GURK **TIPPS FÜR LIVE-STREAMING VIA INTERNET MIT DEM SMARTPHONE**

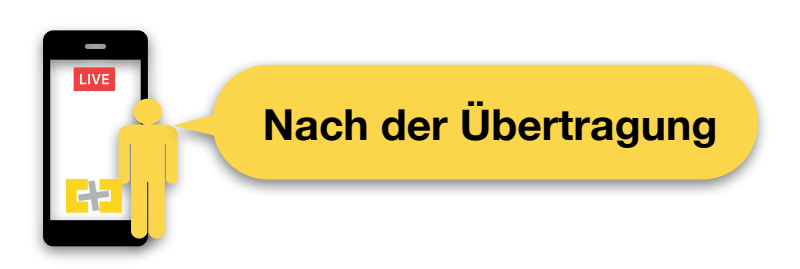

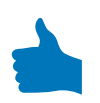

Die Facebook App bietet nach der Übertragung die Möglichkeit den **Stream auf dem Smartphone abzuspeichern** - somit kannst du wichtige Livevideos archivieren.

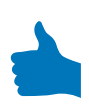

Auf Facebook kannst du dem Video einen **Titel geben und ein Vorschaubild auswählen** - damit wird es besser gefunden.

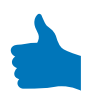

Gibt es Reaktionen und Kommentare auf Facebook, die beantwortet werden müssen? **Die Community zu betreuen**, ist auch ein wichtige Teil des Live-Streamings.

Nütze das gespeicherte Video oder Teile davon und lade es auf andere Plattformen.

**Ein Service der Internetredaktion der Diözese Gurk** Rückfragen: [info@kath-kirche-kaernten.at](mailto:info@kath-kirche-kaernten.at) Kontakt: [www.kath-kirche-kaernten.at/redaktion](http://www.kath-kirche-kaernten.at/redaktion) <https://www.facebook.com/internetkathkirchekaernten/>

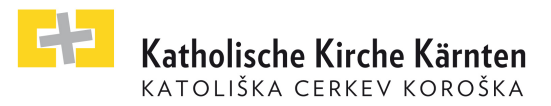